PRUEBA DE HABILIDADES CCNA

YESMIDT LINARES GARCIA

PROYECTO DE GRADO DIPLOMADO CISCO

DIRECTOR: JUAN VESGA

PROGRAMA DE INGENIERIA EN TELECOMUNICACIONES UNIVERSIDAD NACIONAL ABIERTA Y A DISTANCIA (UNAD) BOGOTA 2019

## Tabla de Contenido

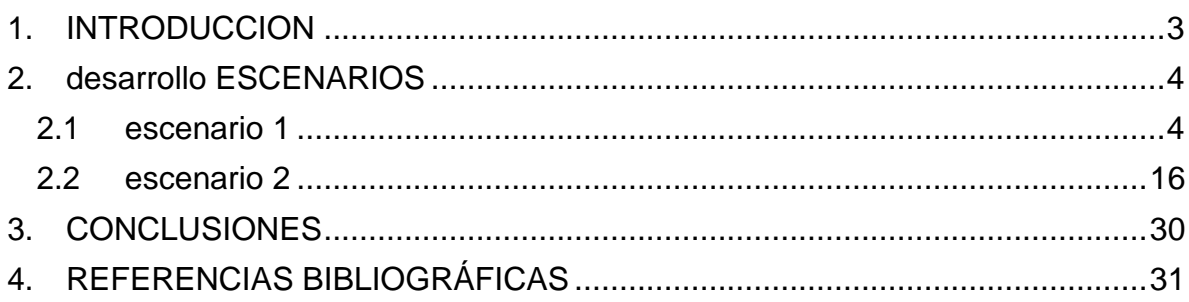

## **1.** INTRODUCCION

<span id="page-2-0"></span>Con presente trabajo forma parte de la actividad final del curso de Diplomado donde se pretende aplicar de forma práctica todos los contenidos vistos y conocimientos adquiridos durante el desarrollo de las diferentes unidades de los módulos del Netacad por medio de la solución de dos problemas planteados por el tutor del curso.

## **2.** DESARROLLO ESCENARIOS

## 2.1 ESCENARIO 1

<span id="page-3-1"></span><span id="page-3-0"></span>Situación

En esta actividad, demostrará y reforzará su capacidad para implementar NAT, servidor de DHCP, RIPV2 y el routing entre VLAN, incluida la configuración de direcciones IP, las VLAN, los enlaces troncales y las subinterfaces. Todas las pruebas de alcance deben realizarse a través de ping únicamente.

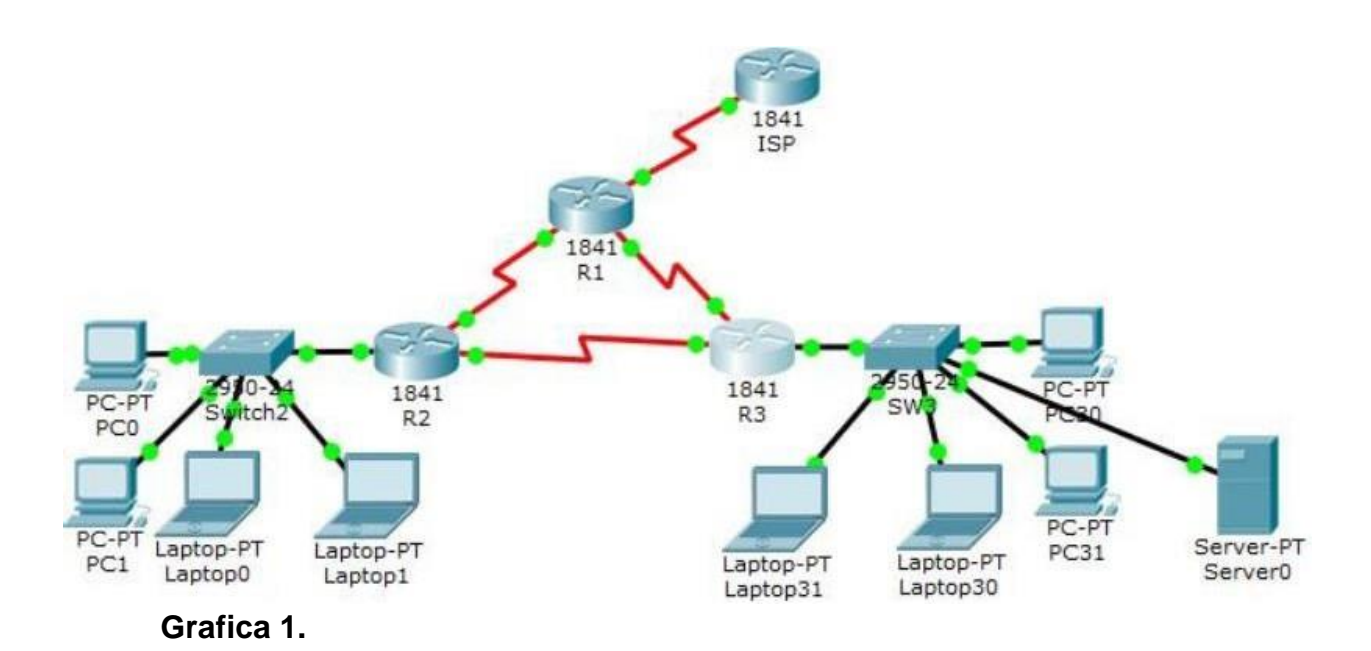

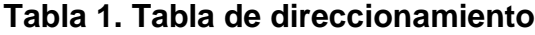

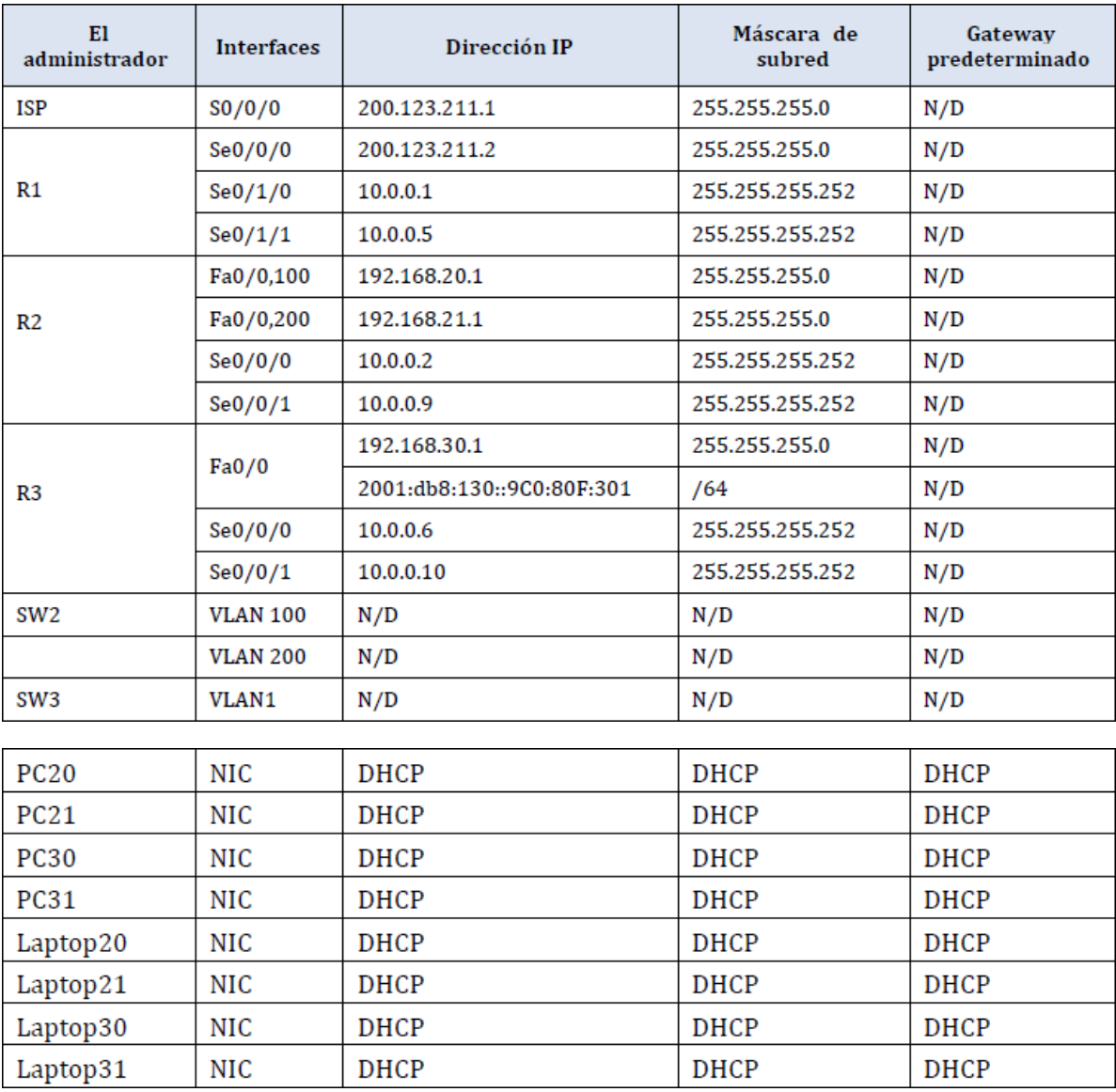

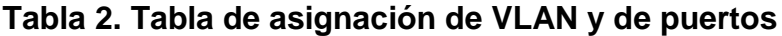

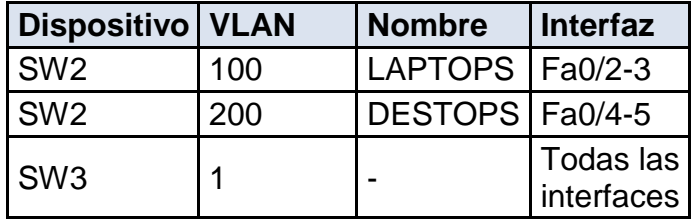

## **Tabla 3. Tabla de enlaces troncales**

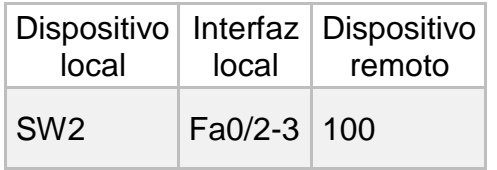

## **Actividades a realizar**

- **SW1** VLAN y las asignaciones de puertos de VLAN deben cumplir con la tabla 1.
- Los puertos de red que no se utilizan se deben deshabilitar.
- **La información** de dirección **IP R1**, **R2** y R3 debe cumplir con la tabla 1.
- **Laptop20, Laptop21, PC20, PC21, Laptop30, Laptop31, PC30 y PC31** deben obtener información IPv4 del servidor DHCP.
- **R1** debe realizar una NAT con sobrecarga sobre una dirección IPv4 pública. Asegúrese de que todos los terminales pueden comunicarse con Internet pública (haga ping a la dirección ISP) y la lista de acceso estándar se **llama INSIDE-DEVS**.
- **R1** debe tener una ruta estática predeterminada al ISP que se configuró y que incluye esa ruta en **el dominio** RIPv2.
- **R2** es un servidor de DHCP para los dispositivos conectados al puerto FastEthernet0/0.
- **R2** debe, además de enrutamiento a otras partes de la red, ruta entre las VLAN 100 y 200.
- El Servidor0 es sólo un servidor IPv6 y solo debe ser accesibles para los dispositivos en R3 (ping).
- La NIC instalado en direcciones IPv4 e IPv6 de Laptop30, de Laptop31, de PC30 y obligación de configurados PC31 simultáneas (dual-stack). Las direcciones se deben configurar mediante DHCP y DHCPv6.

A continuación, se especifican las configuraciones realizadas en cada uno de los router y swtich que forman la topología.

#### *Configuración inicial router ISP*

*"Cambio de configuración de hostname en el Router, para asignar de acuerdo a la guía"*

Enable

Configure-terminal

Hostname ISP

*"Configuración interfaz de red se0/0/0, asignación de dirección IP según le corresponde"*

interface se0/0/0

ip address 200.123.211.1 255.255.255.0

*"Guardar los cambios realizados en el router"*

no shutdown

*"Cambio de configuración de hostname en el Router, para asignar de acuerdo a la guía"*

Enable

Configure-terminal

Hostname R1

*"Configuración interfaz de red se0/0/0, asignación de dirección IP según le corresponde"*

interface se0/0/0

ip address 200.123.211.2 255.255.255.0

exit

*"Configuración interfaz de red se0/1/0, asignación de dirección IP según le corresponde"*

R1(config)#interface se0/1/0

R1(config-if)#ip address 10.0.0.1 255.255.255.252

R1(config-if)#no sh

R1(config-if)#exit

*#Configuración interfaz de red se0/1/, asignación de dirección IP según le corresponde"*

R1(config)#interface se0/1/1 R1(config-if)#ip add R1(config-if)#ip address 10.0.0.5 255.255.255.252 R1(config-if)#no sh R1(config-if)#exit

*"Cambio de configuración de hostname en el Router, para asignar de acuerdo a la guía"*

enable

Configure-terminal

Hostname R2

R2#conf t

*"Configuración de interface f0/0.100, asignación de IP según le corresponde"*

R2(config)#interface f0/0.100

R2(config-subif)#encapsulation dot1Q 100

R2(config-subif)#ip address 192.168.20.1 255.255.255.0

*"Configuración de interface f0/0.200, asignación de IP según le corresponde"*

R2(config-subif)#int f0/0.200

R2(config-subif)#encapsulation dot1Q 200

R2(config-subif)#ip address 192.168.21.1 255.255.255.0

*"Configuración de interface f0/0, asignación de IP según le corresponde"*

R2(config-subif)#int f0/0

R2(config-if)#no shutdown

*"Configuración de interface s0/0/0, asignación de IP según le corresponde"*

R2(config-if)#int s0/0/0

R2(config-if)#ip address 10.0.0.2 255.255.255.252

R2(config-if)#no shutdown

*"Configuración de interface s0/0/1, asignación de IP según le corresponde"*

R2(config-if)#int s0/0/1

R2(config-if)#ip address 10.0.0.9 255.255.255.252

R2(config-if)#no shutdown

R2(config-if)# exit

*"Configuración SW2 en los diferentes puertos de acuerdo con la correspondencia de estos"*

SW2>enable

SW2#conf t

Enter configuration commands, one per line. End with CNTL/Z.

SW2(config)#vlan 100

SW2(config-vlan)#name LAPTOPS

SW2(config-vlan)#vlan 200

SW2(config-vlan)#name DESKTOPS

SW2(config-vlan)#exit

SW2(config)#interface range fa0/2-3

SW2(config-if-range)#switchport mode access

SW2(config-if-range)#switchport access vlan 100

SW2(config-if-range)#int range fa0/4-5

SW2(config-if-range)#switchport mode access

SW2(config-if-range)#switchport access vlan 200

SW2(config-if-range)#int fa0/1

SW2(config-if)#no shutdown

SW2(config-if)#switchport mode trunk

*"Se inactivan puertos que no se van a usar y se determina el rango de estos"*

SW2(config-if)#int range fa0/6-24 SW2(config-if-range)#shutdown SW2(config-if-range)#exit SW2(config)#

"Configuración ipv6 en Router de acuerdo con la asignación" R3(config)#ipv6 unicast-routing R3(config)#int f0/0

R3(config-if)#ip address 192.168.30.1 255.255.255.0 R3(config-if)#ipv6 address 2001::db8:129:::9c0:80f:301/64 R3(config-if)#ipv6 dhcp server vlan-1 R3(config-if)#ipv6 nd other-config-flag R3(config-if)#no shutdown *"Configuración de interface s0/0/0, asignación de IP según le corresponde"* R3(config-if)#inter s0/0/0 R3(config-if)#ip address 10.0.0.6 255.255.255.252 R3(config-if)#no shutdown *"Configuración de interface s0/0/1, asignación de IP según le* 

*corresponde"*

R3(config-if)#int s0/0/1 R3(config-if)#ip address 10.0.0.10 255.255.255.252 R3(config-if)#no shutdown

## *"Configuración NAT Sobrecarga, en Router de acuerdo con la asignación de IP"*

R1(config)#ip nat pool INSIDE-DEVS 200.123.211.2 200.123.211.128 netmask 255.255.255.0

R1(config)#access-list 1 permit 192.168.0.0 0.0.255.255

R1(config)#access-list 1 permit 10.0.0.0 0.0.0.255

R1(config)#ip nat inside source list 1 interface s0/0/0 overload

*"Configuración de interface s0/1/0, asignación de IP según le corresponde"*

R1(config)#interface se0/1/0

R1(config-if)#ip nat inside

*"Configuración de interface s0/1/1, asignación de IP según le corresponde"*

R1(config-if)#interface se0/1/1

R1(config-if)#ip nat inside

*"Configuración de interface s0/0/0, asignación de IP según le corresponde"*

R1(config-if)#interface s0/0/0

R1(config-if)#ip nat outside R1(config-if)#

# *"Configuración RIP en los tres enrutadores, de acuerdo con la respectiva asignación"*

R1(config)# R1(config)#router rip R1(config-router)#version 2 R1(config-router)#network 10.0.0.4 R1(config-router)#network 10.0.0.0 R1(config-router)#default-information originate R1(config-router)#exit R1(config)#ip route 0.0.0.0 0.0.0.0 s0/0/0 R1(config)#exit R1#

R2(config)# R2(config)#router rip R2(config-router)#version 2 R2(config-router)#network 192.168.30.0 R2(config-router)#network 192.168.20.0 R2(config-router)#network 192.168.21.0 R2(config-router)#network 10.0.0.0 R2(config-router)#network 10.0.0.8 R2(config-router)#exit R2(config)#

R3(config)# R3(config)#router rip R3(config-router)#version 2 R3(config-router)#network 192.168.0.0 R3(config-router)#network 10.0.0.8

R3(config-router)#network 10.0.0.4

R3(config-router)#exit R3(config)#

# *"Configuración de DHCP router 2 (R2) de acuerdo a la asignación de la tabla "*

R2(config)# R2(config)#ip dhcp pool vlan\_100 R2(dhcp-config)#network 192.168.20.1 255.255.255.0 R2(dhcp-config)#default-router 192.168.20.1 R2(dhcp-config)#ip dhcp pool vlan\_200 R2(dhcp-config)#network 192.168.21.1 255.255.255.0 R2(dhcp-config)#default-router 192.168.21.1 R2(dhcp-config)# R2(dhcp-config)# R2(dhcp-config)#exit R2(config)#

# *"Configuración de DHCP router 3 (R3) de acuerdo a la asignación de la tabla "*

R3(config)#ip dhcp pool vlan-1 R3(dhcp-config)#network 192.168.30.1 255.255.255.0 R3(dhcp-config)#default-router 192.168.30.1 R3(dhcp-config)#ipv6 dhcp pool vlan-1 R3(config-dhcpv6)#dns-server 2001:db8:130:: R3(config-dhcpv6)#exit R3(config)#

### **Pruebas de conectividad**

Se realizan las respectivas pruebas de conectividad encontrando que el entorno está funcionando correctamente y como se espera en el problema.

*"Prueba desde el PC0 (R1), donde de acuerdo con el ping realizado a la dirección IP nos dice que tenemos comunicación entre los equipos"*

*Grafica 2.*

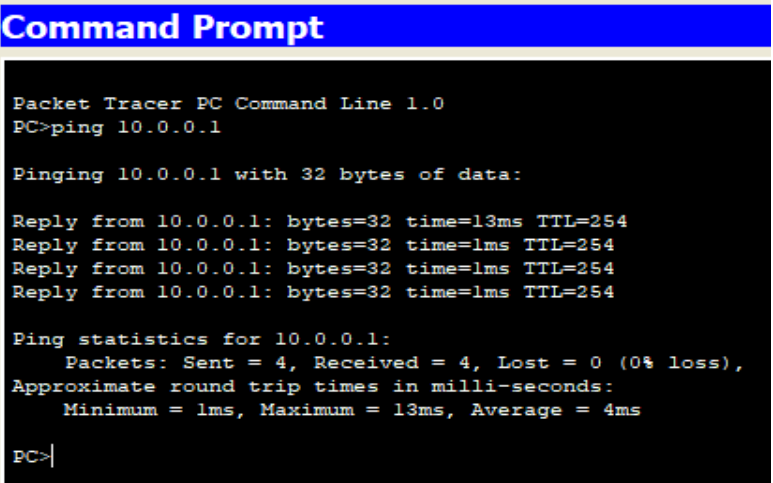

*"Ping desde laptop1(R1), donde de acuerdo con el ping realizado a la dirección IP nos indica que tenemos comunicación entre los equipos" Grafica 3.*

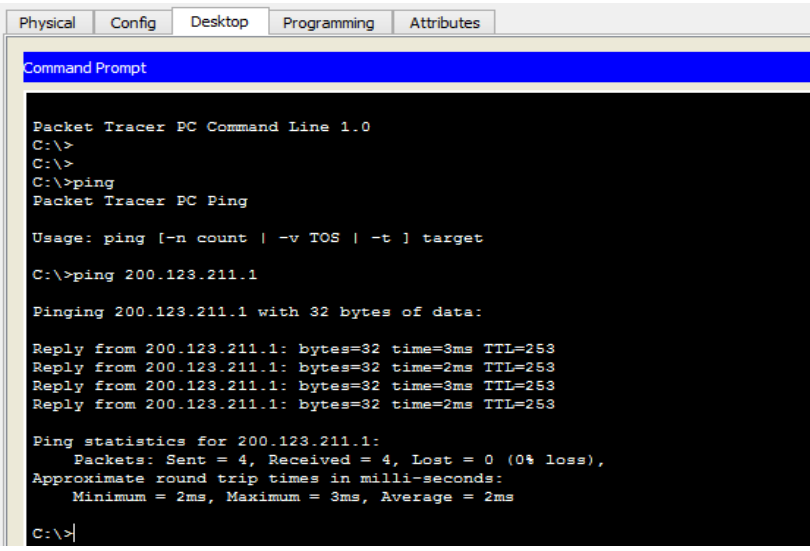

*"Pruebas de asignación IPs IPV4 e IPV6 en equipos de la LAN del SW3, donde nos muestra la correcta configuración"*

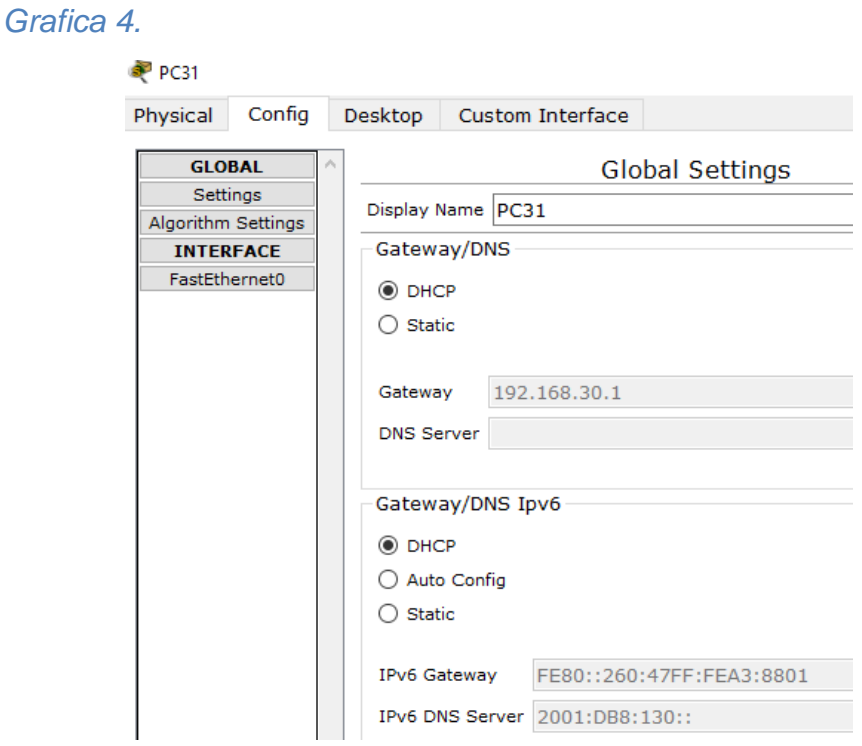

## **2.2 ESCENARIO 2**

<span id="page-15-0"></span>Una empresa de Tecnología posee tres sucursales distribuidas en las ciudades de Miami, Bogotá y Buenos Aires, en donde el estudiante será el administrador de la red, el cual deberá configurar e interconectar entre sí cada uno de los dispositivos que forman parte del escenario, acorde con los lineamientos establecidos para el direccionamiento IP, protocolos de enrutamiento y demás aspectos que forman parte de la topología de red.

#### **Grafica 5.**

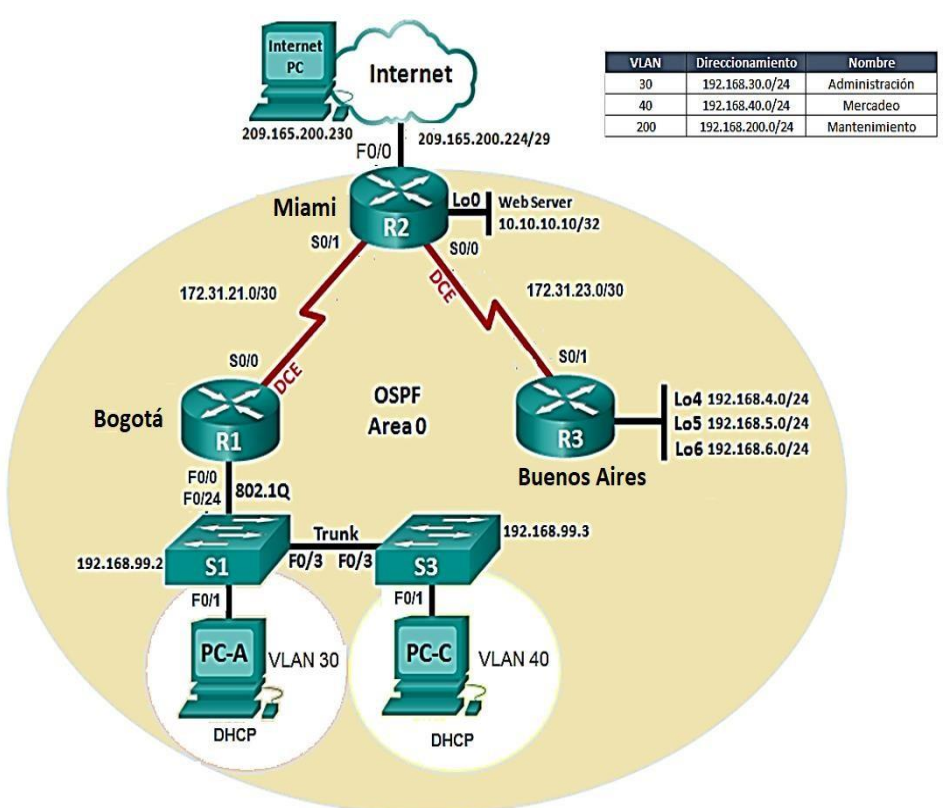

#### Actividades a realizar

1. Configurar el direccionamiento IP acorde con la topología de red para cada uno de los dispositivos que forman parte del escenario

2. Configurar el protocolo de enrutamiento OSPFv2 bajo los siguientes criterios:

#### OSPFv2 area 0

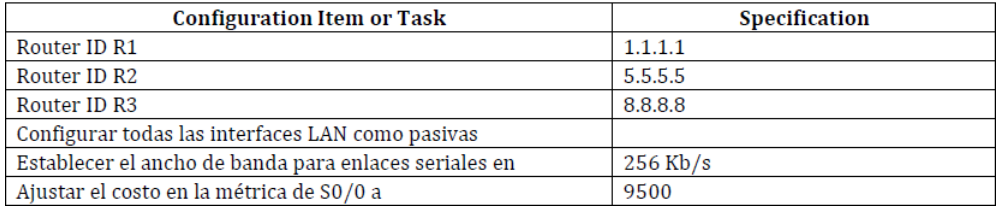

#### **Tabla 4.**

### **Verificar información de OSPF**

• Visualizar tablas de enrutamiento y routers conectados por OSPFv2

• Visualizar lista resumida de interfaces por OSPF en donde se ilustre el costo de cada interface

• Visualizar el OSPF Process ID, Router ID, Address summarizations, Routing Networks, and passive interfaces configuradas en cada router.

3. Configurar VLANs, Puertos troncales, puertos de acceso, encapsulamiento, Inter-VLAN Routing y Seguridad en los Switches acorde a la topología de red establecida.

4. En el Switch 3 deshabilitar DNS lookup

5. Asignar direcciones IP a los Switches acorde a los lineamientos.

6. Desactivar todas las interfaces que no sean utilizadas en el esquema de red.

7. Implement DHCP and NAT for IPv4

8. Configurar R1 como servidor DHCP para las VLANs 30 y 40.

9. Reservar las primeras 30 direcciones IP de las VLAN 30 y 40 para configuraciones estáticas.

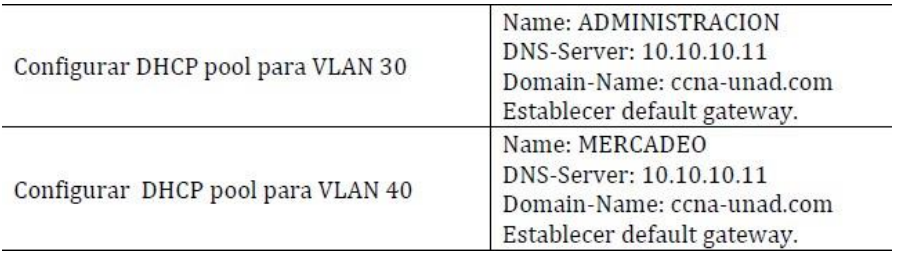

10. Configurar NAT en R2 para permitir que los hosts puedan salir a internet

11. Configurar al menos dos listas de acceso de tipo estándar a su criterio en para restringir o permitir tráfico desde R1 o R3 hacia R2.

12. Configurar al menos dos listas de acceso de tipo extendido o nombradas a su criterio en para restringir o permitir tráfico desde R1 o R3 hacia R2.

13. Verificar procesos de comunicación y redireccionamiento de tráfico en los routers mediante el uso de Ping y Traceroute.

A continuación, se especifican las configuraciones realizadas en cada uno de los router y swtich que forman la topología.

# **Configuración PC Internet**

## **Grafica 6.**

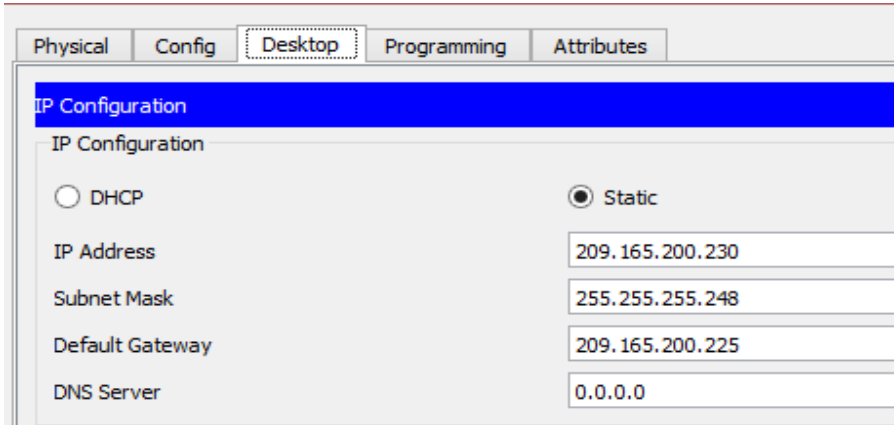

*"Deshabilitamos el DNS y nombramos el Router según corresponda"*

# Router(config)#

Router(config)#No ip domain lookup

Router(config)#Hostname R1

*"Configuración de interface s0/0/0, asignación de IP según le corresponde"*

R1(config)#interface s0/0/0

R1(config-if)#ip address 172.31.21.1 255.255.255.252

*"Se habilita el sincronismo de la conexión serie"* 

R1(config-if)#clock rate 128000

This command applies only to DCE interfaces

R1(config-if)#no shutdown

R1(config-if)#exit

R1(config)# ip route 0.0.0.0 0.0.0.0 s0/0/0

*"Configuración de interface g0/1.30, asignación de IP según le corresponde"*

R1(config)#int g0/1.30

R1(config-subif)#description Administracion LAN

R1(config-subif)#encapsulation dot1q 30

R1(config-subif)#ip address 192.168.30.1 255.255.255.0

*"Configuración de interface g0/1.40, asignación de IP según le corresponde"*

R1(config-subif)#int g0/1.40

R1(config-subif)#description Mercadeo LAN

R1(config-subif)#encapsulation do1q 40

R1(config-subif)#ip address 192.168.40.1 255.255.255.0

*"Configuración de interface g0/1.200, asignación de IP según le corresponde"*

R1(config-subif)#int g0/1.200

R1(config-subif)#description Mercadeo LAN

R1(config-subif)#encapsulation do1q 200

R1(config-subif)#ip address 192.168.200.1 255.255.255.0

*"Configuración OSPF para el Router, según le corresponde"* 

R1(config)# Router ospf 1

R1(config-router)#network 172.31.21.0 0.0.0.3 area 0

R1(config-router)#network 192.168.30.0 0.0.0.255 area 0

R1(config-router)#network 192.168.40.0 0.0.0.255 area 0

R1(config-router)#network 192.168.200.0 0.0.0.255 area 0

R1(config-router)#passive-interface g0/1.30

R1(config-router)#passive-interface g0/1.40

R1(config-router)#passive-interface g0/1.200

R1(config-router)#exit

*"Configuración de interface s0/0/0, asignación de IP según le corresponde"*

R1(config)#int s0/0/0

*"Se asigna ancho de banda permitido"*

R1(config-if)#bandwidth 256

*"Configuración IP OSPF cost, para la búsqueda de la mejor ruta"*

R1(config-if)#ip ospf cost 9500

*"Configuración de exclusión de las IP en DHCP"*

R1(config)#ip dhcp excluded-address 192.168.30.1 192.168.30.30

R1(config)#ip dhcp excluded-address 192.168.40.1 192.168.40.30

*"Configuración del conjunto de IP que conlleva a definir estas para asignar"*

R1(config)#ip dhcp pool ADMINISTRACION

*"Configuración del DNS del servidor"* 

R1(dhcp-config)#dns-server 10.10.10.11

*"Configuración del nombre de dominio"*

R1(dhcp-config)#domain-name ccna-unad.com

*"Configuración de la IP por defecto del Router"*

R1(dhcp-config)#default-router 192.168.30.1

*"Configuración de la activación del protocolo de enrutamiento"*

R1(dhcp-config)#network 192.168.30.0 255.255.255.0

*"Configuración del conjunto de IP que conlleva a definir estas para asignar"*

R1(dhcp-config)#ip dhcp pool MERCADEO

*"Configuración del DNS del servidor"* 

R1(dhcp-config)#dns-server 10.10.10.11

*"Configuración del nombre de dominio"*

R1(dhcp-config)#domain-name ccna-unad.com

*"Configuración de la IP por defecto del Router"*

R1(dhcp-config)#default-router 192.168.40.1

*"Configuración de la activación del protocolo de enrutamiento"*

R1(dhcp-config)#network 192.168.40.0 255.255.255.0

*"Se desactiva la traducción de nombres a la dirección de R2"*

R2(config)#no ip domain-lookup

*"Configuración del nombre del Router R2"*

R2(config)#hostname R2

*"Configuración de interface s0/0/1, asignación de IP según le corresponde"*

R2(config)#interface s0/0/1

R2(config-if)#ip address 172.31.21.2 255.255.255.252

R2(config-if)#no shutdown

*"Configuración de interface s0/0/0, asignación de IP según le corresponde"*

R2(config-if)#interface s0/0/0

R2(config-if)#ip address 172.31.23.1 255.255.255.252

*"Se habilita el sincronismo de la conexión serie"* 

R2(config-if)#clock rate 128000

R2(config-if)#no shutdown

*"Configuración de interface g0/0, asignación de IP según le corresponde"*

R2(config-if)#interface g0/0

R2(config-if)#ip address 209.165.200.225 255.255.255.248

R2(config-if)#no shutdown

*"Configuración de interface g0/1, asignación de IP según le corresponde"*

R2(config-if)#interface g0/1

R2(config-if)#ip address 10.10.10.1 255.255.255.0

R2(config-if)#no shutdown

R2(config-if)#exit

R2(config)# ip route 0.0.0.0 0.0.0.0 g0/0

*"Configuración OSPF para el Router, según le corresponde"*

R2(config)#router ospf 1

R2(config-router)#router-id 5.5.5.5

R2(config-router)#network 172.31.21.0 0.0.0.3 area 0

R2(config-router)#network 172.31.23.0 0.0.0.3 area 0

R2(config-router)#passive-interface g0/1

*"Configuración de interface s0/0/0, asignación de ancho de banda"*

R2(config-if)#int s0/0/0

R2(config-if)#bandwidth 256

*"Configuración de interface s0/0/1, asignación de ancho de banda"*

R2(config-if)#int s0/0/1

R2(config-if)#bandwidth 256

*"Configuración de interface s0/0/0, asignación de ancho de banda"*

R2(config-if)#int s0/0/0

*"Configuración IP OSPF cost, para la búsqueda de la mejor ruta"*

R2(config-if)#ip ospf cost 9500

*"Configuración de la NAT que es la traducción activa , de acuerdo con la asignación"*

R2(config)#ip nat inside source static 10.10.10.10 209.165.200.229

*"Configuración de interface g0/0, asignación de IP según le corresponde"* 

R2(config)#int g0/0

R2(config-if)#ip nat outside

R2(config-if)#ip nat outside

*"Configuración de interface g0/1, asignación de IP según le corresponde"*

R2(config-if)#int g0/1

R2(config-if)#ip nat inside

*"Configuración de los permisos de acuerdo con la asignación"*

R2(config)#access-list 1 permit 192.168.30.0 0.0.0.255

R2(config)#access-list 1 permit 192.168.33.0 0.0.0.255

R2(config)#access-list 1 permit 192.168.4.0 0.0.3.255

*"Configuración de NAT dinámico, de acuerdo con la asignación"*

R2(config)#ip nat pool INTERNET 209.165.200.225 209.165.200.228netmask 255.255.255.248

R2(config)#ip nat inside source list 1 pool INTERNET

*"Se desactiva la traducción de nombres a la dirección de R2"*

Router(config)#no ip domain-lookup *"Configuración del nombre del Router R3"*  Router(config)#hostname R3

*"Configuración de interface s0/0/1, asignación de IP según le corresponde"*

R3(config)#interface s0/0/1 R3(config-if)#ip address 172.31.23.2 255.255.255.252 R3(config-if)#no shutdown *"Configuración de la interfaz lógica del Router, de acuerdo con la asignacion"*

R3(config-if)#interface loopback 4 R3(config-if)#ip addres 192.168.4.1 255.255.255.0 R3(config-if)#no shutdown R3(config-if)#interface loopback 5 R3(config-if)#ip addres 192.168.5.1 255.255.255.0 R3(config-if)#no shutdown R3(config-if)#interface loopback 6 R3(config-if)#ip addres 192.168.6.1 255.255.255.0 R3(config-if)#no shutdown R3(config-if)#ip route 0.0.0.0 0.0.0.0 s0/0/1 R3(config)#router ospf 1 R3(config-router)#router-id 8.8.8.8 *"Configuracion de la interfaz g0/1 como pasiva, para evitar la trasmision"* R3(config-router)#passive-interface g0/1 *"Configuración de interface s0/0/1, asignación de IP según le corresponde"*

R3(config-router)#int s0/0/1 R3(config-if)#bandwidth 256 R3(config-if)#ip ospf cost 9500

## *"Configuración de nombre del switch"*

Switch>enable Switch#conf t Switch (config)#host S1 *"Configuración de las interfaces VLAN ruteadas"*

S1(config)#vlan 30

S1(config-vlan)#name administración

S1(config)#vlan 40

S1(config-vlan)#name Mercadeo

S1(config)#vlan 200

S1(config-vlan)#name Mantenimiento

S1(config-vlan)#int vlan 200

S1(config-if)#ip address 192.168.99.2 255.255.255.0

S1(config-if)#no shut

S1(config-if)#exit

*"Configuración de la ruta"*

S1(config)#ip default-gateway 192.168.99.1

*"Configuración de interface f0/3"*

S1(config)#int f0/3

*"Configuración del puerto para la conexión entre switches"*

S1(config-if)#switchport mode trunk

S1(config-if)#switchport trunk native vlan 1

*"Configuración de los rangos en las interfaces"* 

S1(config-if)#int rango fa0/1-2, fa0/4, fa0/6-24, g1/1-2

*"Configuración de interface f0/3"*

S1(config)#int fa0/6

*"Configuración del puerto para el tráfico sin etiqueta"*

S1(config-if)#switchport mode Access

S1(config-if)#switchport Access vlan 30

*"Configuración de los rangos en las interfaces"* 

S1(config-if)#int rango fa0/1-2, fa0/4, fa0/7-24, g1/1-2 S1(config-if)#no shutdwon

*"Configuración de nombre del switch"*

Switch>enable Switch#conf t Switch (config)#host S3 *"Se desactiva la traducción de nombres a la dirección de S3"* S3 (config)#no ip domain-lookup

## *"Configuración de las interfaces VLAN ruteadas"*

- S3 (config)#valn 30
- S3 (config-vlan)#name Administracion
- S3 (config-vlan)#vlan 40
- S3 (config-vlan)#name Mercadeo
- S3 (config-vlan)#vlan 200
- S3 (config-vlan)#name Mantenimiento
- S3 (config-vlan)#exit
- S3 (config)#int vlan 200
- S3 (config-if)#ip address 192.168.99.3 255.255.255.0
- S3 (config-if)#no shut
- S3 (config-if)#exit

*"Configuración de la ruta"*

S3 (config)#ip default-gateway 192.168.99.1

*"Configuración de interface f0/3"*

S3 (config)#int f0/3

*"Configuración del puerto para la conexión entre switches"*

- S3 (config-if)#switchport mode trunk
- S3 (config-if)#switchport trunk vlan 1
- *"Configuración de los rangos en las interfaces"*
- S3 (config-if)#int rango fa0/1-2, fa0/4-24, g1/1-2

*"Configuración de interface f0/18"*

- S3 (config)#int fa0/18
- S3 (config-if)#switchport mode Access
- S3 (config-if)#switchport Access vlan 40

*"Configuración de los rangos en las interfaces"*

S3 (config)#int rango fa0/1-2, fa0/4-17, fa0/19-24, g1/1-2

## **PRUEBAS**

*"Verificación de conectividad entre R1 y R2 con la realización del ping hacia la IP correspondiente"*

*Grafica 7.*

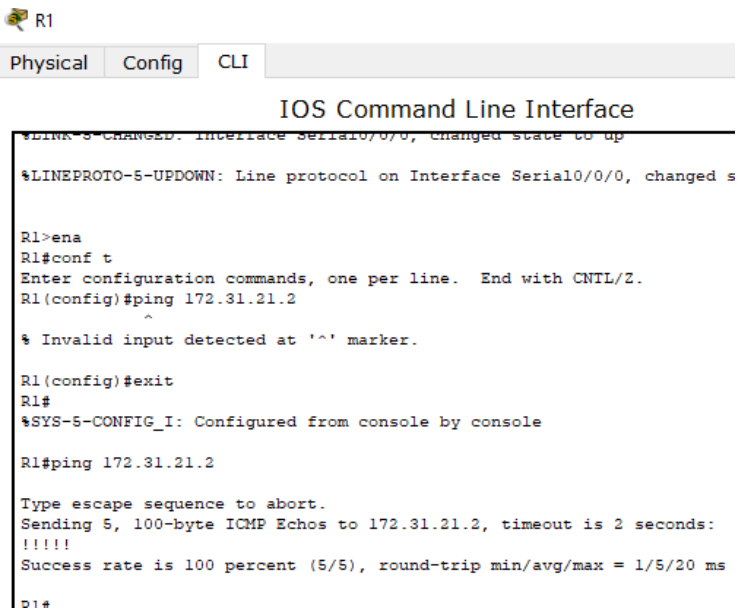

*"Verificación de conectividad entre R2 y R3 con la realización del ping hacia la IP correspondiente"*

# *Grafica 8.*

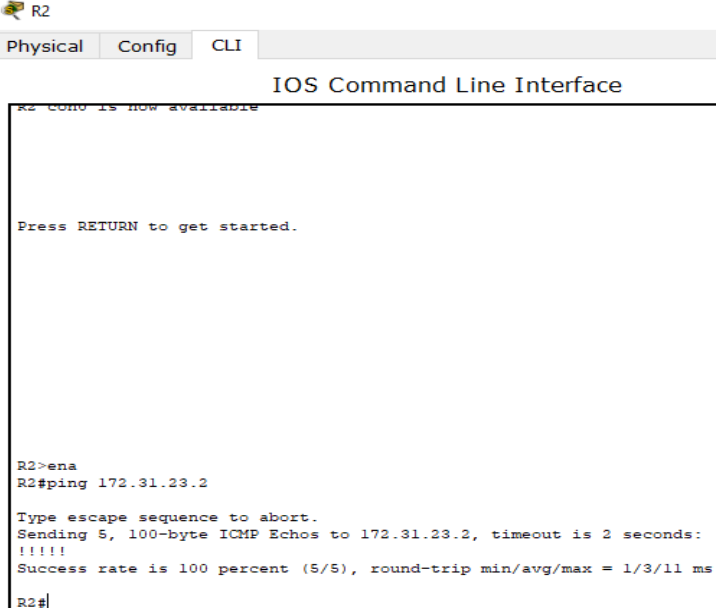

*"Verificación de conectividad del PC, con un ping hacia la IP correspondiente"*

#### *Grafica 9.*

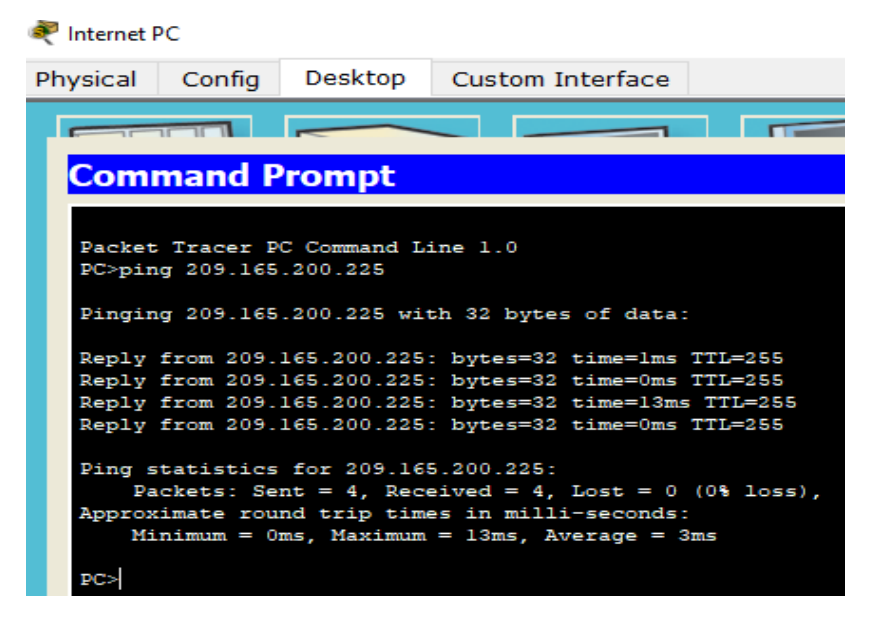

*"Verificación de conectividad entre S1 y la Vlan con la realización del ping hacia la IP correspondiente"*

### *Grafica 10.*

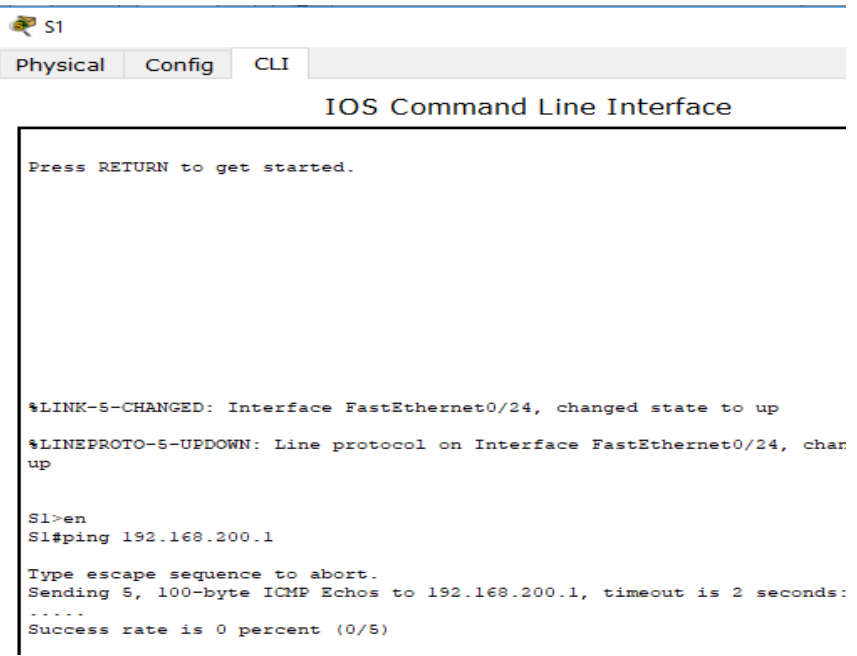

*"Verificación de conectividad entre S3 y la Vlan 40 con la realización del ping hacia la IP correspondiente"*

*Grafica 11.*

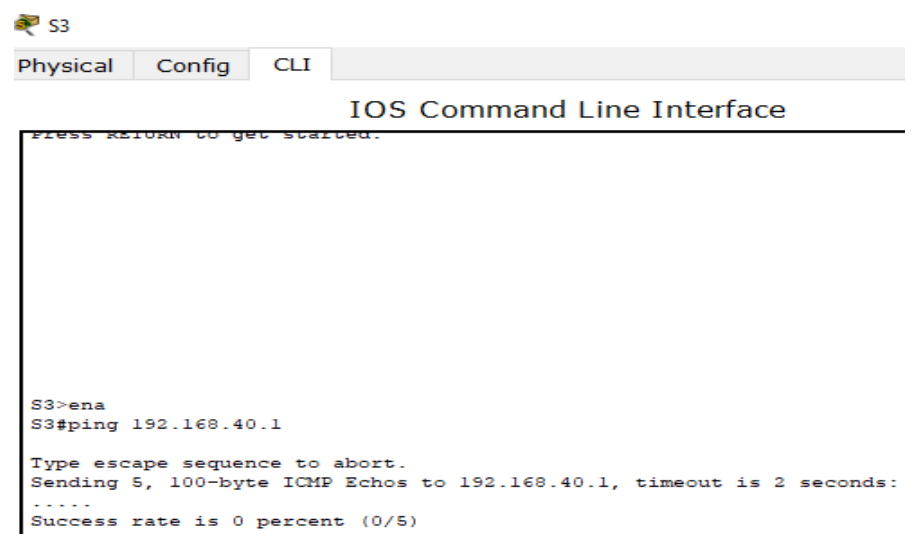

#### *"Verificación del listado de interfaces configuradas en R2"*

#### *Grafica 12.*

**PR2** Physical Config **CLI IOS Command Line Interface** R2#show ip ospf interface Serial0/0/1 is up, line protocol is up Internet address is 172.31.21.2/30, Area 0 Process ID 1, Router ID 5.5.5.5, Network Type POINT-TO-POINT, Cost: 390 Transmit Delay is 1 sec, State POINT-TO-POINT, Priority 0 No designated router on this network No backup designated router on this network Timer intervals configured, Hello 10, Dead 40, Wait 40, Retransmit 5 Hello due in 00:00:07 Index 1/1, flood queue length 0 Next 0x0(0)/0x0(0) Last flood scan length is 1, maximum is 1 Last flood scan time is 0 msec, maximum is 0 msec Neighbor Count is 1, Adjacent neighbor count is 1 Adjacent with neighbor 1.1.1.1 Suppress hello for 0 neighbor(s) Serial0/0/0 is up, line protocol is up Internet address is 172.31.23.1/30, Area 0 Process ID 1, Router ID 5.5.5.5, Network Type POINT-TO-POINT, Cost: 9500 Transmit Delay is 1 sec, State POINT-TO-POINT, Priority 0 No designated router on this network No backup designated router on this network Timer intervals configured, Hello 10, Dead 40, Wait 40, Retransmit 5 Hello due in 00:00:08 Index 2/2, flood queue length 0 Next 0x0(0)/0x0(0) Last flood scan length is 1, maximum is 1 Last flood scan time is 0 msec, maximum is 0 msec

*"Verificación de navegación en internet del PC"*

#### *Grafica 13*

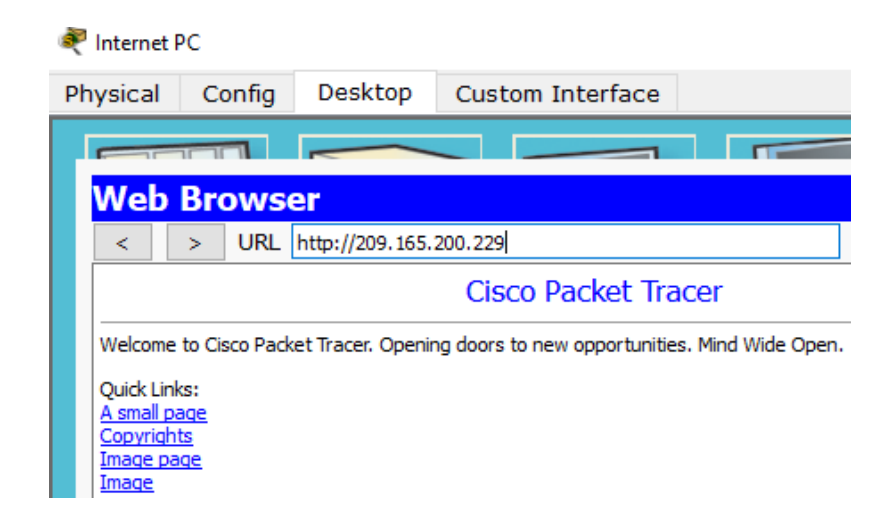

## **3. CONCLUSIONES**

- <span id="page-29-0"></span>- Con este trabajo comprendí la importancia de realizar prácticas extracurriculares para el desarrollo de las competencias.
- Comprendí la importancia de la realización de la totalidad de las actividades para practicar los conocimientos adquiridos.
- Aprendí que el diplomado no solo nos indica como programar, sino que además de esto nos muestra el cómo y el porqué de estos contenidos.
- Aprendí que reforzar los conocimientos de forma autónoma es importante, puesto que significa mi interés por aprender más.
- Comprendí que es importante realizar la totalidad de las actividades no solo propuestas por el curso, sino también por el tutor.

# **4. REFERENCIAS BIBLIOGRÁFICAS**

<span id="page-30-0"></span>UNAD (2014). Configuración de Switches y Routers [OVA]. Recuperado de <https://1drv.ms/u/s!AmIJYei-NT1IhgL9QChD1m9EuGqC>

Macfarlane, J. (2014). etwork Routing Basics : Understanding IP Routing in Cisco Systems. Recuperado de http://bibliotecavirtual.unad.edu.co:2048/login?url[=http://search.ebscoho](http://search.ebscoho/) st.com/login.aspx?direct=true&db=e000xww&AN=158227&lang=es&site =ehost-live

Lucas, M. (2009). Cisco Routers for the Desperate : Router and Switch Management, the Easy Way. San Francisco: No Starch Press. Recuperado de https://1drv.ms/b/s!AmIJYei-NT1Im3L74BZ3bpMiXRx0

Odom, W. (2013). CISCO Press (Ed). CCNA ICND1 Official Exam Certification Guide. Recuperado d[e](http://ptgmedia.pearsoncmg.com/images/9781587205804/samplepages/) <http://ptgmedia.pearsoncmg.com/images/9781587205804/samplepages/> 9781587205804.pdf

Odom, W. (2013). CISCO Press (Ed). CCNA ICND2 Official Exam Certification Guide. Recuperado d[e](http://een.iust.ac.ir/profs/Beheshti/Computer%20networking/Auxilary%252) [http://een.iust.ac.ir/profs/Beheshti/Computer%20networking/Auxilary%2](http://een.iust.ac.ir/profs/Beheshti/Computer%20networking/Auxilary%252) 0materials/Cisco-ICND2.pdf

Lammle, T. (2010). CISCO Press (Ed). Cisco Certified Network Associate Study Guide. Recuperado de https://1drv.ms/b/s!AmIJYei-NT1Im3GQVfFFrjnEGFFU

CISCO. (2014). Introducción a redes conmutadas. Principios de Enrutamiento y Conmutación. Recuperado de https://static-courseassets.s3.amazonaws.com/RSE50ES/module1/index.html#1.0.1.1

CISCO. (2014). Configuración y conceptos básicos de Switching.

Principios de Enrutamiento y Conmutación. Recuperado de https://staticcourse-

assets.s3.amazonaws.com/RSE50ES/module2/index.html#2.0.1.1

CISCO. (2014). VLANs. Principios de Enrutamiento y Conmutación. Recuperado de https://static-courseassets.s3.amazonaws.com/RSE50ES/module3/index.html#3.0.1.1

CISCO. (2014). Conceptos de Routing. Principios de Enrutamiento y Conmutación. Recuperado de https://static-courseassets.s3.amazonaws.com/RSE50ES/module4/index.html#4.0.1.1

CISCO. (2014). Enrutamiento entre VLANs. Principios de Enrutamiento y Conmutación. Recuperado de https://static-courseassets.s3.amazonaws.com/RSE50ES/module5/index.html#5.0.1.1 CISCO. (2014). Enrutamiento Estático. Principios de Enrutamiento y Conmutación. Recuperado de https://static-courseassets.s3.amazonaws.com/RSE50ES/module6/index.html#6.0.1.1